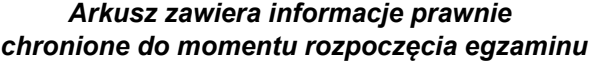

*Układ graficzny © CKE 2020* 

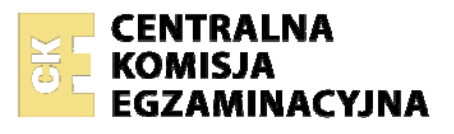

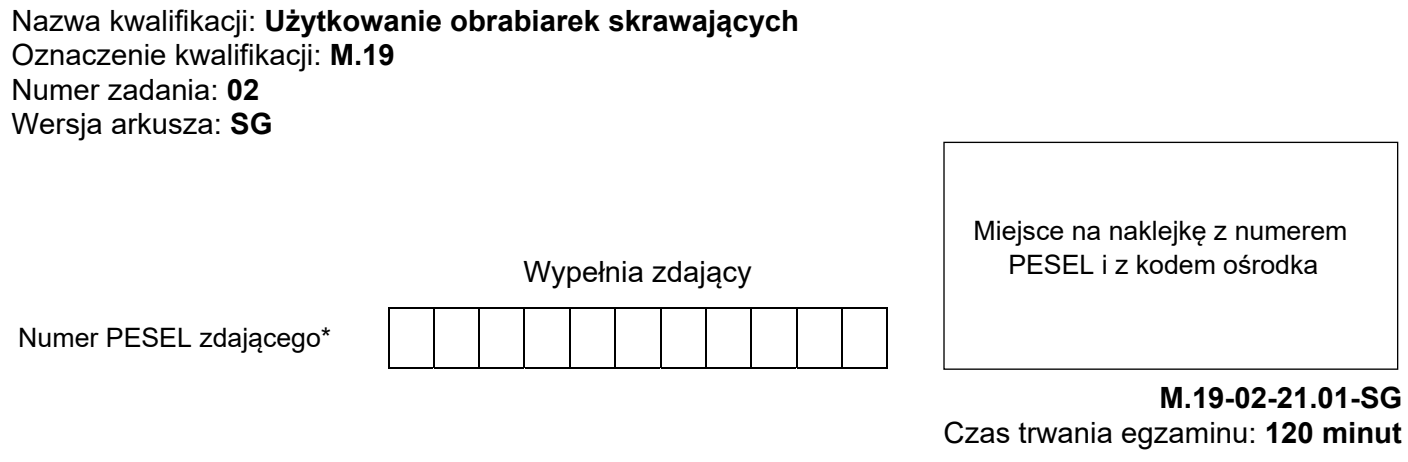

### **EGZAMIN POTWIERDZAJĄCY KWALIFIKACJE W ZAWODZIE Rok 2021 CZĘŚĆ PRAKTYCZNA**

**PODSTAWA PROGRAMOWA 2012** 

## **Instrukcja dla zdającego**

- 1. Na pierwszej stronie arkusza egzaminacyjnego wpisz w oznaczonym miejscu swój numer PESEL i naklej naklejkę z numerem PESEL i z kodem ośrodka.
- 2. Na KARCIE OCENY w oznaczonym miejscu przyklej naklejkę z numerem PESEL oraz wpisz:
	- − swój numer PESEL\*,
	- − oznaczenie kwalifikacji,
	- − numer zadania,
	- − numer stanowiska.
- 3. KARTĘ OCENY przekaż zespołowi nadzorującemu.
- 4. Sprawdź, czy arkusz egzaminacyjny zawiera 5 stron i nie zawiera błędów. Ewentualny brak stron lub inne usterki zgłoś przez podniesienie ręki przewodniczącemu zespołu nadzorującego.
- 5. Zapoznaj się z treścią zadania oraz stanowiskiem egzaminacyjnym. Masz na to 10 minut. Czas ten nie jest wliczany do czasu trwania egzaminu.
- 6. Czas rozpoczęcia i zakończenia pracy zapisze w widocznym miejscu przewodniczący zespołu nadzorującego.
- 7. Wykonaj samodzielnie zadanie egzaminacyjne. Przestrzegaj zasad bezpieczeństwa i organizacji pracy.
- 8. Jeżeli w zadaniu egzaminacyjnym występuje polecenie "zgłoś gotowość do oceny przez podniesienie ręki", to zastosuj się do polecenia i poczekaj na decyzję przewodniczącego zespołu nadzorującego.
- 9. Po zakończeniu wykonania zadania pozostaw rezultaty oraz arkusz egzaminacyjny na swoim stanowisku lub w miejscu wskazanym przez przewodniczącego zespołu nadzorującego.
- 10. Po uzyskaniu zgody zespołu nadzorującego możesz opuścić salę/miejsce przeprowadzania egzaminu.

*Powodzenia!* 

*\* w przypadku braku numeru PESEL – seria i numer paszportu lub innego dokumentu potwierdzającego tożsamość*

#### **Zadanie egzaminacyjne**

Wykonaj obróbkę korpusu w dwóch operacjach o numerach 10 i 20.

Operację nr 10 wykonaj na frezarce sterowanej numerycznie zgodnie ze szkicem technologicznym MG.19-02-10 oraz programem obróbkowym %100, który wprowadzony jest do sterownika obrabiarki.

Zamocuj przedmiot obrabiany i przygotuj frezarkę do obróbki. Nawiertak i wiertło  $\phi$ 10 są już zamocowane w magazynie narzędziowym i mają wprowadzone wartości korekcyjne.

Ustal i wprowadź do sterownika frezarki wartość przesunięcia punktu zerowego przedmiotu obrabianego (można w tym celu wykorzystać już ustawione narzędzie). Zamocuj brakujący frez trzpieniowy w miejscu wynikającym z programu obróbki, dokonaj pomiaru wartości korekcyjnych i wprowadź je do sterownika frezarki. Wybierz z pamięci sterownika frezarki właściwy program obróbkowy i sprawdź jego poprawność. Zgłoś przewodniczącemu ZN gotowość do uruchomienia frezarki w trybie AUTOMATYCZNYM.

Po uzyskaniu zgody przeprowadź obróbkę w opcji SINGLE BLOCK "blok po bloku".

Po zakończeniu obróbki pozostaw obrabiarkę w stanie uniemożliwiającym jej przypadkowe uruchomienie. Uporządkuj stanowisko pracy.

Wykonaj pomiary i uzupełnij pozycje 1, 3 i 6 w tabeli pomiarów.

Zgłoś przewodniczącemu ZN zakończenie pracy na frezarce sterowanej numerycznie.

Operację nr 20 wykonaj zgodnie ze szkicem technologicznym MG.19-02-20, z półfabrykatu uzyskanego w poprzedniej operacji. Zamocuj niezbędne narzędzia skrawające.

Zgłoś przewodniczącemu ZN gotowość do przeprowadzenia obróbki. Obróbkę przeprowadź po dobraniu właściwych parametrów obróbki.

Po zakończeniu obróbki pozostaw obrabiarkę w stanie uniemożliwiającym jej przypadkowe uruchomienie. Wykonaj pomiary i uzupełnij pozycje 2, 4 i 5 w tabeli pomiarów.

Uporządkuj stanowisko pracy. Zgłoś przewodniczącemu ZN zakończenie pracy. Wykonany korpus i arkusz egzaminacyjny pozostaw na stanowisku.

Podczas wykonywania zadania egzaminacyjnego przestrzegaj zasad bezpieczeństwa i higieny pracy związanych z użytkowaniem obrabiarek skrawających.

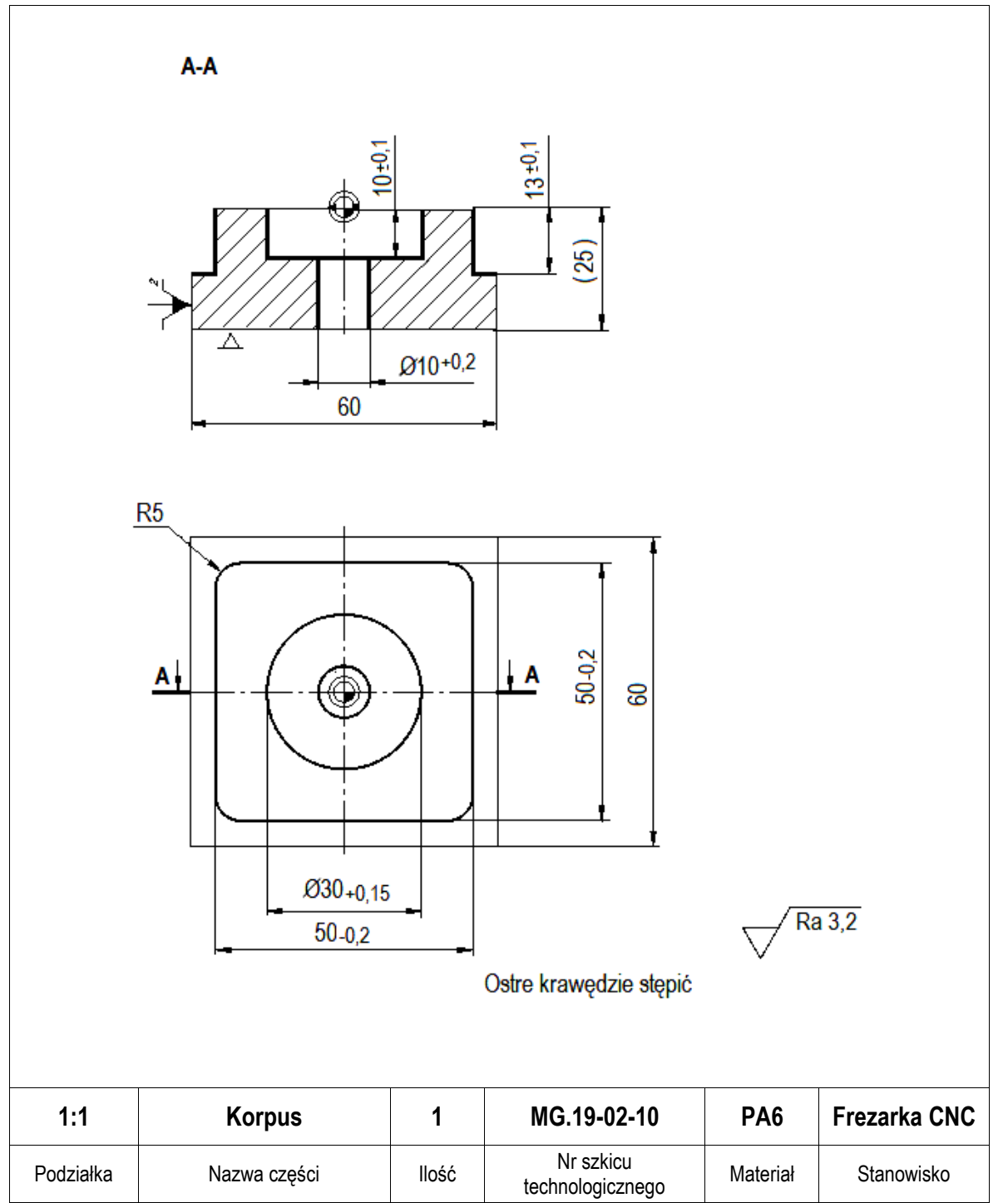

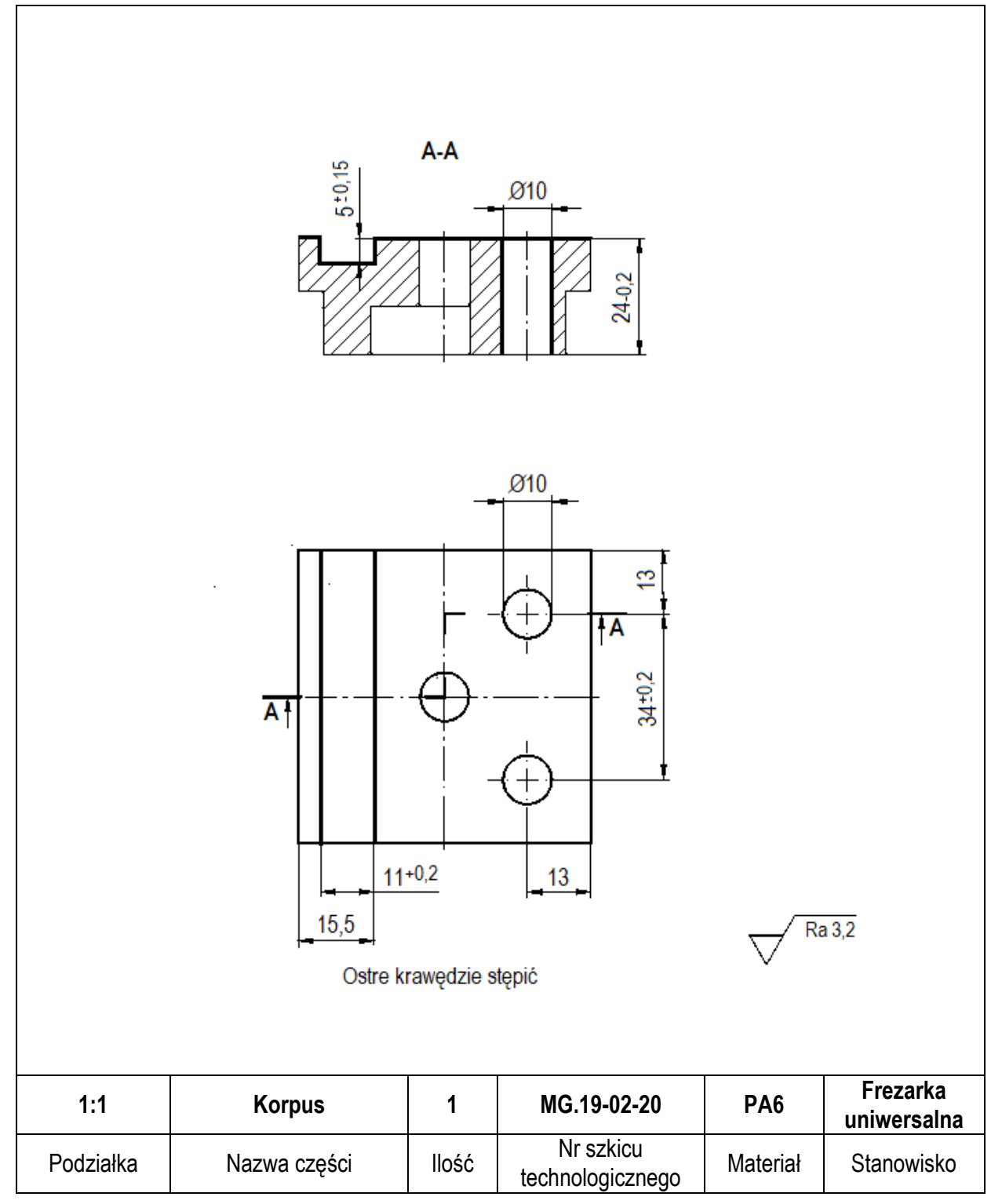

## **Czas przeznaczony na wykonanie zadania wynosi 120 minut.**

# **Ocenie podlegać będą 3 rezultaty:**

- − frezarka CNC przygotowana do obróbki,
- − wykonany korpus,
- − wymiary korpusu tabela pomiarów

oraz

przebieg wykonania korpusu.

#### **Tabela pomiarów**

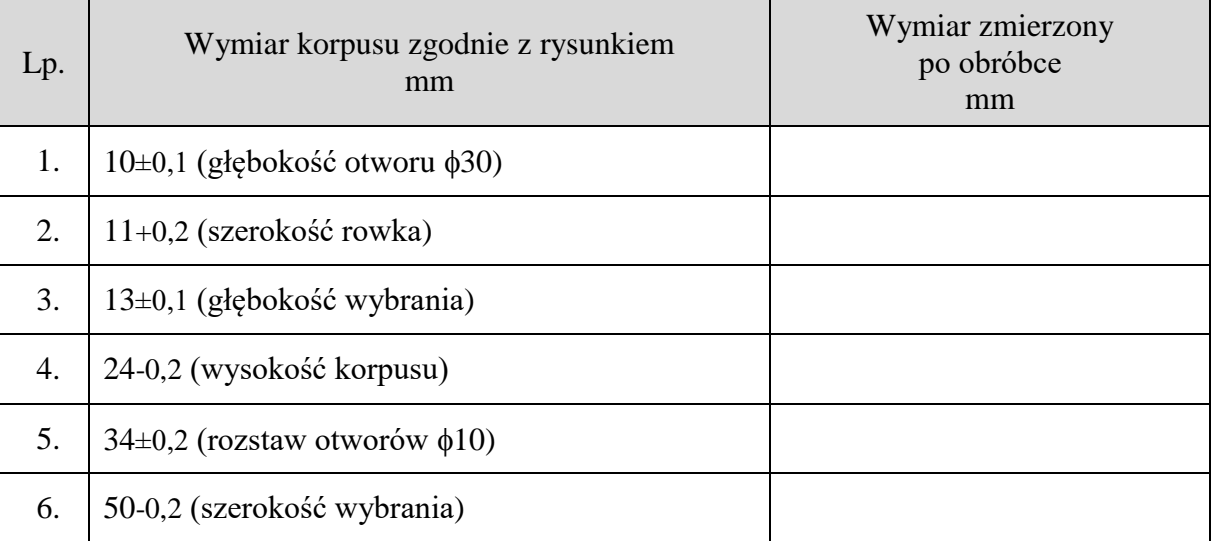